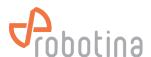

# Wireless Modbus-to-Modbus bridge

#### Wireless Modbus-to-Modbus bridge

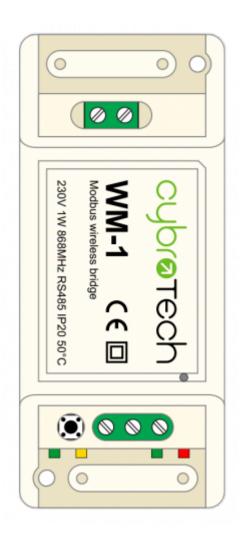

| Model number: | WM-1            |  |
|---------------|-----------------|--|
| Frequency:    | ISM 868MHz (EU) |  |
| Dimensions:   | 93x45x27 mm     |  |

### **Applications**

 Replacement for RS485 wiring solution with wireless. Optimal for long range Modbus RTU serial communications with half duplex configuration.

# Installation and mounting

- Carefully open WM-1 module and configure serial communication with jumpers. (Default configuration is 9600bps, 8N1 with normal timeout)
- Place WM-1 module at least 10cm from other objects. Installation is not recommended inside metal cabinets.
- Connect RS485 terminals to WM-1 RS485 terminals
  - A A
  - ∘ B B
  - o C GND
- Connect to 230V power supply

(c) Robotina d.o.o.

• Bind modules to wireless network

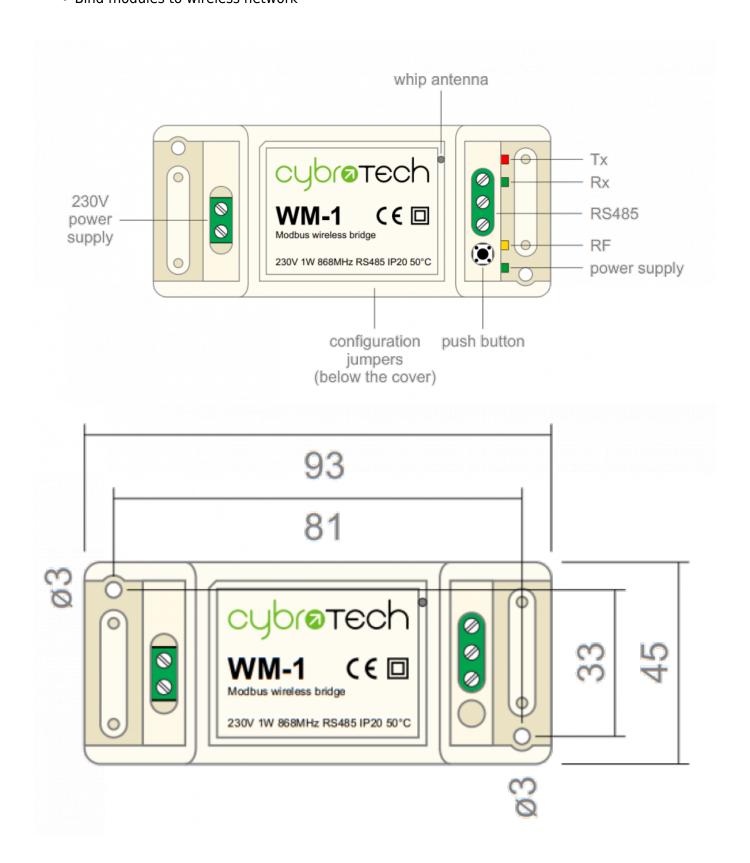

(c) Robotina d.o.o. 2/8

### **Features**

- replacement for RS485 wiring
- Modbus RTU serial protocol
- wired/wireless combinations
- very long range, no hopping
- protected private connection
- multiple slaves per device
- multiple addressable groups

# **Technical specification**

| Power supply:          | 230V, 50/60Hz, 1W |
|------------------------|-------------------|
| Ingress protection:    | IP20              |
| Operating temperature: | -2050°C           |
| Storage temperature:   | -4085°C           |
| Relative humidity:     | 085% n/c          |

# **Terminals and wiring**

| To power sensor | Α | RS485 bus |
|-----------------|---|-----------|
|                 | В |           |
|                 | С |           |
| To power supply | L | 230V AC   |
|                 | N |           |

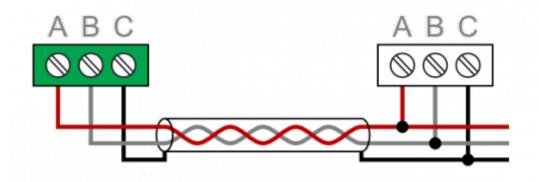

(c) Robotina d.o.o.

# Serial configuration and timeout

- Available baudrates 2400, 9600, 19200, 38400 bps
- Data bits and parity 8N1, 7E1, 8E1, 8N2
- Max 64 bytes per transmition
- Integrated 240 Ohm termination resistor

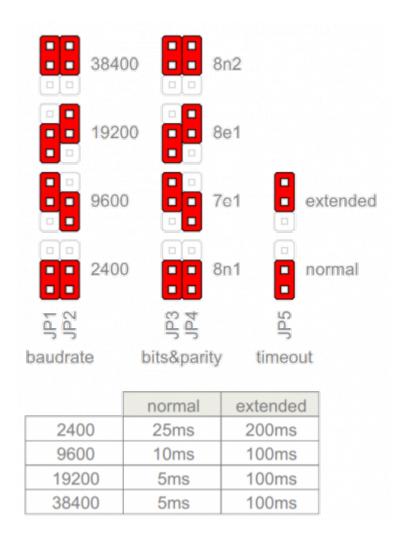

### Wireless binding

#### Create new secure group

- \* turn on all devices at the same time
- \* within 10 seconds, while RF LED is blinking, press and hold button on one of the devices
- \* after a second, the new address is randomly generated and sent to all devices. RF LED will blink 3 times to confirm the new address.

(c) Robotina d.o.o. 4/8

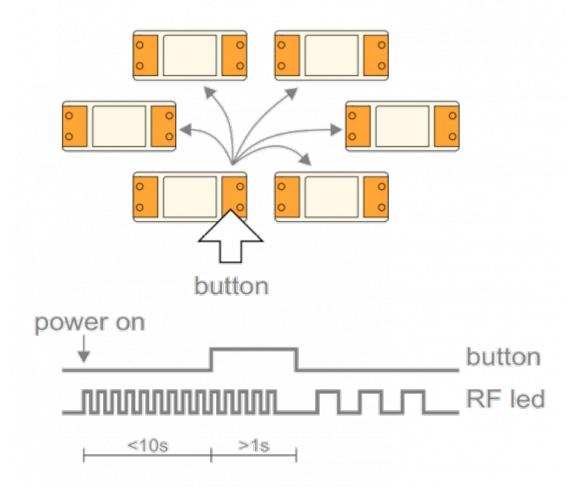

#### Add new device to the group

- \* turn on the device
- \* within 10 seconds, press and hold button on one of the existing devices
- \* after a second, the existing group address is sent to the new device. RF LED will blink 3 times to confirm the address is sent.

(c) Robotina d.o.o. 5/8

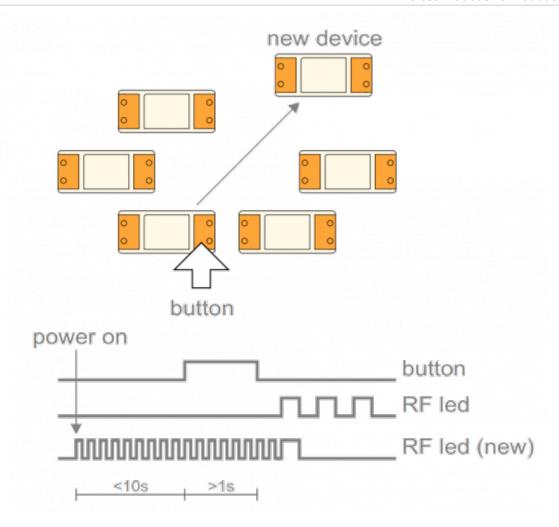

#### **Topology examples**

- \* Modbus master, connected to 12 slaves using a pair of WM-1 devices
- \* Modbus master, connected to 10 slaves, organized in two groups
- \* Modbus master, connected to 5 slaves, each one having local WM-1 device

(c) Robotina d.o.o. 6/8

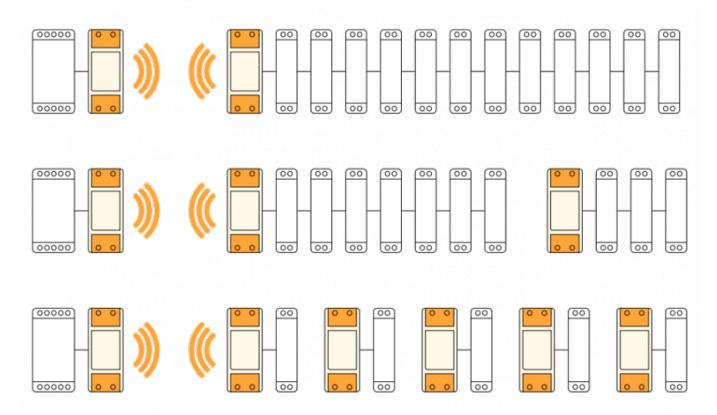

#### **Multiple groups**

- \* When the system has two or more separate Modbus lines, they should be configured as separate groups.
- \* Each group has a single master and one or more slaves.
- \* Groups can't talk to each other, but they share the same bandwidth.
- \* Two masters may start transmitting at the same time causing collisions.
- \* To reduce number of missed messages, keep the traffic low.

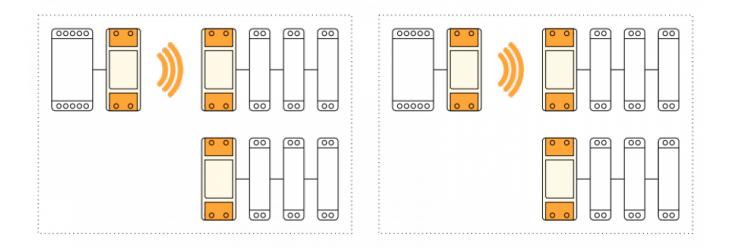

#### **Connection check**

- Press button shortly
- RF LED will blink shortly on each connected device

(c) Robotina d.o.o. 7/8

• Serial interface is unaffected

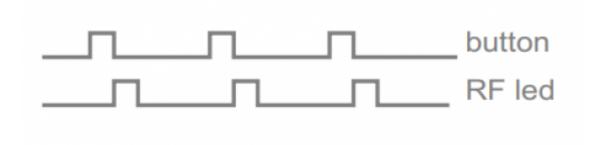

# **Factory reset**

- Hold button and turn the device ON
- RF led will blink twice. Group address is now reset to default.
- Other devices will not be affected.

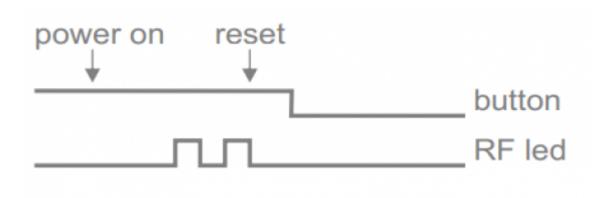

(c) Robotina d.o.o. 8/8